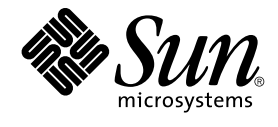

# Sun Cluster Data Service for DHCP Guide for Solaris OS

2004Q2

Sun Microsystems, Inc. 4150 Network Circle Santa Clara, CA 95054 U.S.A.

Part No: 817–4582–10 April 2004, Revision A

Copyright 2004 Sun Microsystems, Inc. 4150 Network Circle, Santa Clara, CA 95054 U.S.A. All rights reserved.

This product or document is protected by copyright and distributed under licenses restricting its use, copying, distribution, and decompilation. No part of this product or document may be reproduced in any form by any means without prior written authorization of Sun and its licensors, if any.<br>Third-party software, including font technology, is copyrighted and licensed

Parts of the product may be derived from Berkeley BSD systems, licensed from the University of California. UNIX is a registered trademark in the U.S. and other countries, exclusively licensed through X/Open Company, Ltd.

Sun, Sun Microsystems, the Sun logo, docs.sun.com, AnswerBook, AnswerBook2, and Solaris are trademarks, registered trademarks, or service marks<br>of Sun Microsystems, Inc. in the U.S. and other countries. All SPARC trademark Microsystems, Inc.

The OPEN LOOK and Sun™ Graphical User Interface was developed by Sun Microsystems, Inc. for its users and licensees. Sun acknowledges the pioneering efforts of Xerox in researching and developing the concept of visual or graphical user interfaces for the computer industry. Sun holds a<br>non-exclusive license from Xerox to the Xerox Graphical User Interface, wh and otherwise comply with Sun's written license agreements.

Federal Acquisitions: Commercial Software–Government Users Subject to Standard License Terms and Conditions.

DOCUMENTATION IS PROVIDED "AS IS" AND ALL EXPRESS OR IMPLIED CONDITIONS, REPRESENTATIONS AND WARRANTIES,<br>INCLUDING ANY IMPLIED WARRANTY OF MERCHANTABILITY, FITNESS FOR A PARTICULAR PURPOSE OR NON-INFRINGEMENT, ARE<br>DISCLAIM

Copyright 2004 Sun Microsystems, Inc. 4150 Network Circle, Santa Clara, CA 95054 U.S.A. Tous droits réservés.

Ce produit ou document est protégé par un copyright et distribué avec des licences qui en restreignent l'utilisation, la copie, la distribution, et la décompilation. Aucune partie de ce produit ou document ne peut être reproduite sous aucune forme, par quelque moyen que ce soit, sans<br>l'autorisation préalable et écrite de Sun et de ses bailleurs de licence, s'il y en a. L aux polices de caractères, est protégé par un copyright et licencié par des fournisseurs de Sun.

Des parties de ce produit pourront être dérivées du système Berkeley BSD licenciés par l'Université de Californie. UNIX est une marque déposée aux Etats-Unis et dans d'autres pays et licenciée exclusivement par X/Open Company, Ltd.

Sun, Sun Microsystems, le logo Sun, docs.sun.com, AnswerBook, AnswerBook2, et Solaris sont des marques de fabrique ou des marques déposées, ou<br>marques de service, de Sun Microsystems, Inc. aux Etats-Unis et dans d'autres p

L'interface d'utilisation graphique OPEN LOOK et Sun™ a été développée par Sun Microsystems, Inc. pour ses utilisateurs et licenciés. Sun reconnaît les efforts de pionniers de Xerox pour la recherche et le développement du concept des interfaces d'utilisation visuelle ou graphique pour l'industrie de l'informatique. Sun détient une licence non exclusive de Xerox sur l'interface d'utilisation graphique Xerox, cette licence couvrant également les<br>licenciés de Sun qui mettent en place l'interface d'utilisation graphiqu

CETTE PUBLICATION EST FOURNIE "EN L'ETAT" ET AUCUNE GARANTIE, EXPRESSE OU IMPLICITE, N'EST ACCORDEE, Y COMPRIS DES GARANTIES CONCERNANT LA VALEUR MARCHANDE, L'APTITUDE DE LA PUBLICATION A REPONDRE A UNE UTILISATION PARTICULIERE, OU LE FAIT QU'ELLE NE SOIT PAS CONTREFAISANTE DE PRODUIT DE TIERS. CE DENI DE GARANTIE NE S'APPLIQUERAIT PAS, DANS LA MESURE OU IL SERAIT TENU JURIDIQUEMENT NUL ET NON AVENU.

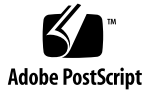

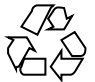

040107@7518

# **Contents**

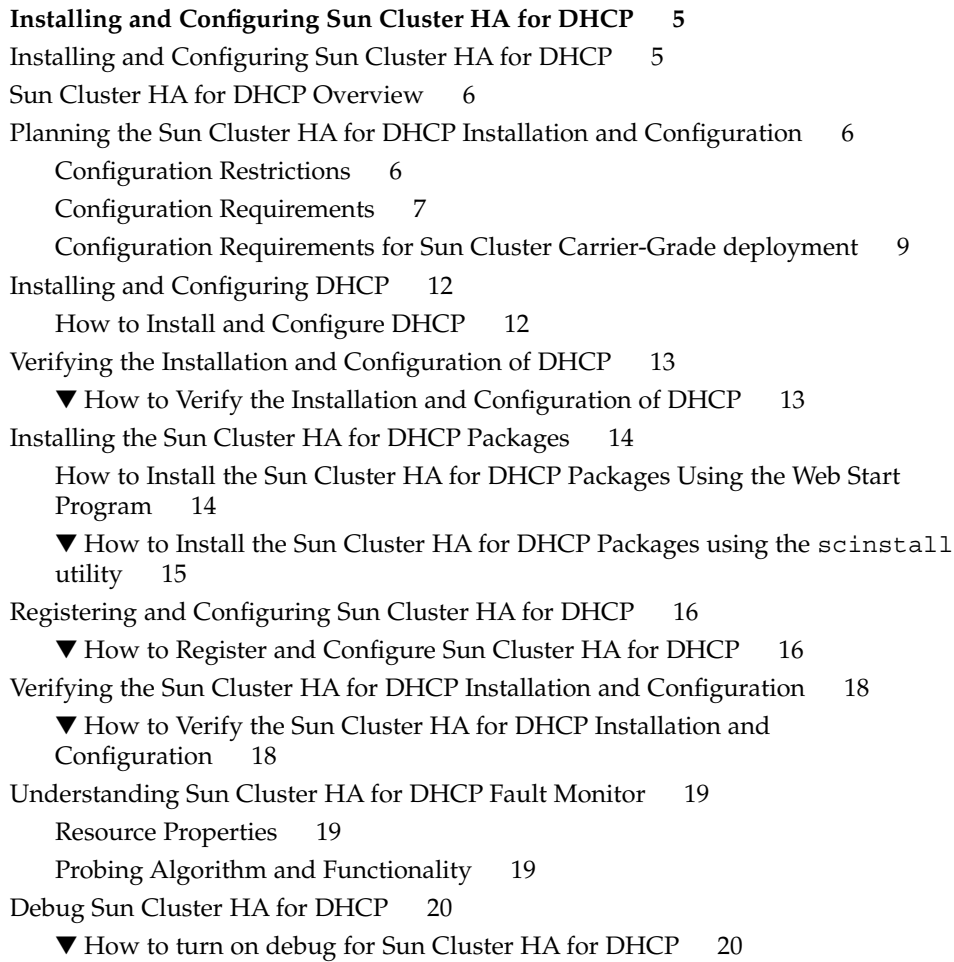

**[Index 23](#page-22-0)**

# <span id="page-4-0"></span>Installing and Configuring Sun Cluster HA for DHCP

## Installing and Configuring Sun Cluster HA for DHCP

Table 1–1 lists the tasks for installing and configuring Sun Cluster HA for DHCP. Perform these tasks in the order that they are listed.

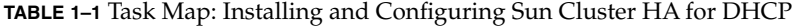

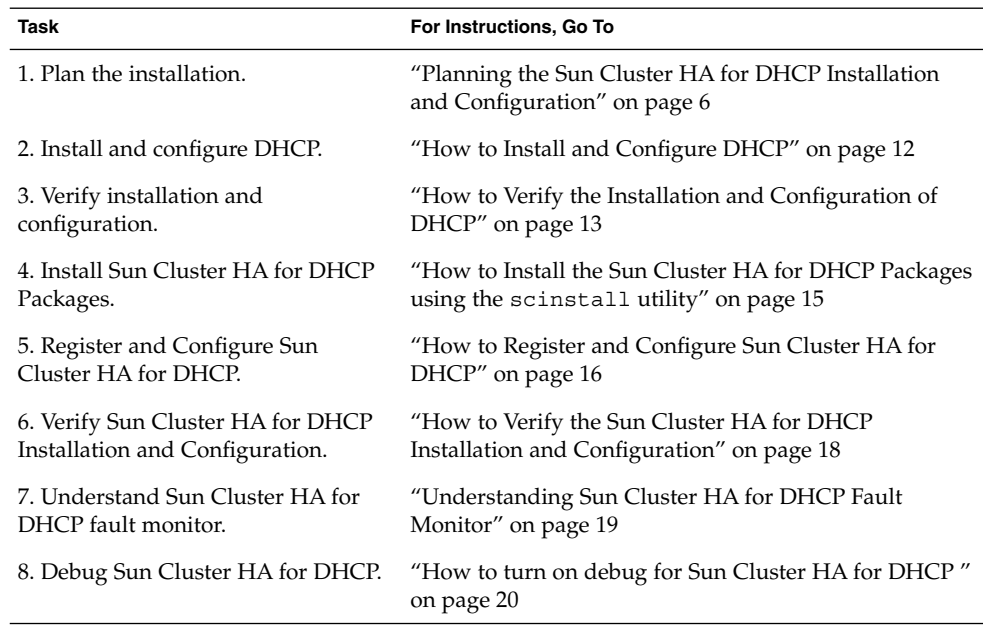

## <span id="page-5-0"></span>Sun Cluster HA for DHCP Overview

Solaris DHCP provides dynamic TCP/IP configuration to a DHCP client. The Sun Cluster HA for DHCP data service uses the DHCP software that is bundled with Solaris  $8/9$ . For further information on DHCP refer to the dhcp (4) man page.

The Sun Cluster HA for DHCP data service provides a mechanism for orderly startup and shutdown, fault monitoring and automatic failover of the DHCP service.

**Note –** *If you are upgrading the DHCP agent with this version on a SC.31 cluster you must reconfigure the DHCP resource, due to changes in the agent.*

**TABLE 1–2** Protection of Components

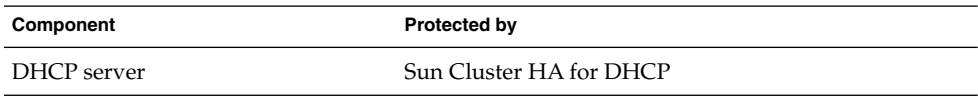

## Planning the Sun Cluster HA for DHCP Installation and Configuration

This section contains the information you need to plan your Sun Cluster HA for DHCP installation and configuration.

## Configuration Restrictions

Consider the restrictions in this section to plan the installation and configuration of Sun Cluster HA for DHCP.This section provides a list of software and hardware configuration restrictions that apply to Sun Cluster HA for DHCP only.

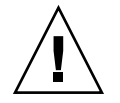

**Caution –** Your data service configuration might not be supported if you do not observe these restrictions.

For restrictions that apply to all data services, see the *Sun Cluster Release Notes*.

- <span id="page-6-0"></span>■ **The Sun Cluster HA for DHCP data service can be configured only as a failover service –** DHCP cannot operate as a scalable service and therefore the Sun Cluster HA for DHCP data service can be configured only to run as a failover service.
- **Sun Cluster Carrier-Grade** —You can only use the Sun Cluster Carrier-Grade options in a Sun Cluster Carrier-Grade deployment.
- **DHCP server** DHCP must operate as a DHCP server and not as a relay host.
- **DHCP single instance per resource –** You can configure only one DHCP instance per resource within Sun Cluster, but you can have muliple resources.
- **DHCP network table -** The DHCP network table can be text or binary files. You can mount it as either a Failover File System (FFS) or a Global File System (GFS).

**Note –** It is considered best practice to mount Global File Systems with the /global prefix and to mount Failover File Systems with the /local prefix.

## Configuration Requirements

These requirements apply to Sun Cluster HA for DHCP only. You must meet these requirements before you proceed with your Sun Cluster HA for DHCP installation and configuration.

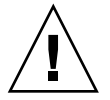

**Caution –** Your data service configuration might not be supported if you do not adhere to these requirements.

**DHCP component and its dependencies** —You can configure the Sun Cluster HA for DHCP data service to protect a DHCP component. This component and its dependencies are described.

**TABLE 1–3** DHCP components and their dependencies (via  $\rightarrow$  symbol)

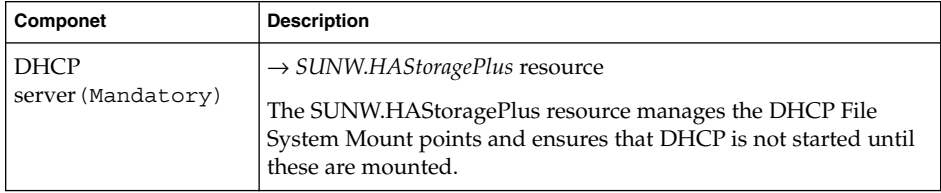

The DHCP component has a configuration and registration file under /opt/SUNWscdhc/util. These files allow you to register the DHCP components with Sun Cluster.

**EXAMPLE 1–1** DHCP configuration and registration file for Sun Cluster

```
# cd /opt/SUNWscdhc
#
# ls -l util/*
total 6
-rwxr-xr-x 1 root sys 1094 Dec 20 14:44 dhcp config
-rwxr-xr-x 1 root sys 514 Dec 20 14:44 dhcp register
#
# more util/*
::::::::::::::
util/dhcp_config
::::::::::::::
#
# Copyright 2003 Sun Microsystems, Inc. All rights reserved.
# Use is subject to license terms.
#
# This file will be sourced in by dhcp register and the parameters
# listed below will be used.
#
# These parameters can be customized in (key=value) form
#
# RS - name of the resource for the application
# RG - name of the resource group containing RS
# PORT - name of any port number, as it's ignored
# LH - name of the LogicalHostname SC resource
# NETWORK - name of the DHCP Network, separated with a /
# where each network is made up of the following
# <network>@<nafo or ipmp>@node number
#
# Additional parameters to Sun Cluster Carrier-Grade Edition
# USE_CGTP - ff CGTP is being used (TRUE/FALSE)
# USE_STATIC_DHCP - ff static DHCP tables should be used (TRUE/FALSE)
# TEST_CLIENTID - the mac-address of the test-client
# TFTPTESTFILE - path to Tftp testfile
#
# The following two examples illustrate sample parameters
# for DHCP on a 2 node cluster (tequila/sunrise)
#
# Sun Cluster 3.0 using nafo
#
# NETWORK=192.168.100.0@nafo0@1/192.168.100.0@nafo0@2
#
# Sun Cluster 3.1 using ipmp
#
# NETWORK=192.168.100.0@ipmp0@1/192.168.100.0@ipmp0@2
#
RS =RG=PORT=
LH=NETWORK=
HAS_RS=
# Options to Sun Cluster Carrier-Grade Edition
```
<span id="page-8-0"></span>**EXAMPLE 1–1** DHCP configuration and registration file for Sun Cluster *(Continued)*

```
USE_CGTP=FALSE
USE_STATIC_DHCP=FALSE
TEST_CLIENTID=
TFTPTESTFILE=
::::::::::::::
```
- **Sun Cluster HA for DHCP data service** Requires Solaris 8 7/01 (or later) with patches 109077-12 (or later) and 111302-02 (or later) or Solaris 9.
- ■

**Note –** Ensure that /etc/inet/dhcpsvc.conf is consistent on all nodes within Sun Cluster that will host the DHCP service, or is linked on a directory on a Cluster File System.

- /**etc/inet/dhcpsvc.conf parameters** You must set the following /etc/inet/dhcpsvc.conf parameters:
	- **DAEMON\_ENABLED** is always set to true.
	- **PATH** points to the Cluster File System for the DHCP network table.
	- **RUN\_MODE** is always set to SERVER
	- **RESOURCE** is set to either SUNWbinfiles or SUNWfiles.

You cannot set the following parameter in etc/inet/dhcpsvc.conf unless Sun Cluster Carrier-Grade Edition is deployd.

■ **INTERFACE** can't be used

**Note –** For responses to DHCP requests, use SUNWbinfiles for the DHCP network table to achieve the best DHCP performance.

## Configuration Requirements for Sun Cluster Carrier-Grade deployment

These requirements apply to Sun Cluster HA for DHCP only. You must meet these requirements before you proceed with your Sun Cluster HA for DHCP installation and configuration.

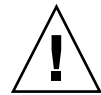

**Caution –** Your data service configuration might not be supported if you do not adhere to these requirements.

■ **DHCP component and its dependencies** —You can configure the Sun Cluster HA for DHCP data service to protect a DHCP component.

The DHCP component has a configuration and registration file under /opt/SUNWscdhc/util. These files allow you to register the DHCP components with Sun Cluster.

**EXAMPLE 1–2** DHCP configuration and registration file for Sun Cluster

```
# cd /opt/SUNWscdhc
#
# ls -l util/*
total 6
-rwxr-xr-x 1 root sys 1094 Dec 20 14:44 dhcp_config<br>-rwxr-xr-x 1 root sys 514 Dec 20 14:44 dhcp_regist
                                   514 Dec 20 14:44 dhcp_register
#
# more util/*
::::::::::::::
util/dhcp_config
::::::::::::::
#
# Copyright 2003 Sun Microsystems, Inc. All rights reserved.
# Use is subject to license terms.
#
# This file will be sourced in by dhcp register and the parameters
# listed below will be used.
#
# These parameters can be customized in (key=value) form
#
# RS - name of the resource for the application
# RG - name of the resource group containing RS
# PORT - name of any port number, as it's ignored
# LH - name of the LogicalHostname SC resource
# NETWORK - name of the DHCP Network, separated with a /
# where each network is made up of the following
# <network>@<nafo or ipmp>@node number
#
# Additional parameters to Sun Cluster Carrier-Grade Edition
# USE_CGTP - ff CGTP is being used (TRUE/FALSE)
# USE STATIC DHCP - ff static DHCP tables should be used (TRUE/FALSE)
# TEST_CLIENTID - the mac-address of the test-client
# TFTPTESTFILE - path to Tftp testfile
#
# The following two examples illustrate sample parameters
# for DHCP on a 2 node cluster (tequila/sunrise)
#
# Sun Cluster 3.0 using nafo
#
# NETWORK=192.168.100.0@nafo0@1/192.168.100.0@nafo0@2
```

```
10 Sun Cluster Data Service for DHCP Guide for Solaris OS • April 2004, Revision A
```
<span id="page-10-0"></span>**EXAMPLE 1–2** DHCP configuration and registration file for Sun Cluster *(Continued)*

```
#
# Sun Cluster 3.1 using ipmp
#
# NETWORK=192.168.100.0@ipmp0@1/192.168.100.0@ipmp0@2
#
RS =RG=PORT=
LH=NETWORK=
HAS RS=
# Options to Sun Cluster Carrier-Grade Edition
USE_CGTP=FALSE
USE_STATIC_DHCP=FALSE
TEST_CLIENTID=
TFTPTESTFILE=
::::::::::::::
```
- **Sun Cluster HA for DHCP data service** Requires Solaris 8 7/01 (or later) with patches 109077-12 (or later) and 111302-02 (or later) or Solaris 9.
- ■

**Note –** Ensure that /etc/inet/dhcpsvc.conf is consistent on all nodes within Sun Cluster that will host the DHCP service, or is linked on a directory on a Cluster File System.

- If Tftp daemon check is being used you must create a non-zero testfile in defined tftpdirectory on all the nodes in the cluster that will use DHCP.
- /etc/inet/dhcpsvc.conf parameters You must set the following /etc/inet/dhcpsvc.conf parameters:
	- **DAEMON\_ENABLED** is always set to true.
	- **PATH** points to the Cluster File System for the DHCP network table or local filesystem, if static DHCP is beeing used.
	- **INTERFACE** must be used, if Carrier-Grade Transport Procol is beeing used.
	- **RUN\_MODE** is always set to SERVER
	- **ICMP\_VERIFY** is always set to false, if active testing is being used.
	- **RESOURCE** is set to either SUNWbinfiles or SUNWfiles.

# <span id="page-11-0"></span>Installing and Configuring DHCP

This section contains the procedures you need to install and configure DHCP.

## How to Install and Configure DHCP

Use this procedure to install and configure DHCP.

- 1. **Install the following packages from the Solaris CD:**
	- **SUNWdhcsu**
	- **SUNWdhcsb**
	- **SUNWdhcm**
- 2. **Mount DHCP Cluster File Systems –** Ensure that the Cluster File System for the DHCP network table is mounted.

**Note –** If a Failover File System is used by the DHCP network table, you must mount this manually.

#### 3. **Install the required DHCP patches.**

Refer to ["Configuration Requirements"](#page-6-0) on page 7 for a list of patches that you need to install.

- 4. **Run the following commands to configure DHCP –**
	- # **/usr/sadm/admin/bin/dhcpmgr**
	- Choose Configure as DHCP Server.
	- Choose Text files or Binary files.
	- Enter a path for the DHCP network table.
	- Choose which name services to use to store host records.
	- Choose Length of Lease and whether clients can renew their leases.
	- If used, supply a DNS configuration for the DHCP client of this server.
	- Add which network and network mask should provide ip-addresses.
	- Choose LAN as Network Type.
	- If used, supply a NIS configuration for the DHCP clients of this server.
	- If used, supply a NIS+ configuration for the DHCP clients of this server.
	- Create your addresses and macros.
- 5. Check whether **/etc/inet/dhcpsvc.conf**has the following parameters defined.
	- **DAEMON\_ENABLED** is always set to true.
	- **PATH** points to a Cluster File System.
	- **RUN\_MODE** is always set to SERVER

**<sup>12</sup>** Sun Cluster Data Service for DHCP Guide for Solaris OS • April 2004, Revision A

- **RESOURCE** is set to either SUNWbinfiles or SUNWfiles.
- <span id="page-12-0"></span>6. make sure **/etc/inet/dhcpsvc.conf** is consistent on all nodes within Sun Cluster that will host the DHCP service.

This can be done by either:

- Copying /etc/inet/dhcpsvc.conf onto each node with Sun Cluster;
- Moving your edited dhcpsvc.conf to your Cluster File System, and creating a symbolic link from /etc/inet/dhcpsvc.conf to dhcpsvc.conf within the Cluster File System.
- 7. **Ensure that DHCP is stopped on all nodes.**
	- # **/etc/rc2.d/K21dhcp stop**
- 8. **Disable DHCP startup on boot on all nodes.**

# **rm /etc/rc3.d/S34dhcp**

## Verifying the Installation and Configuration of DHCP

This section contains the procedure you need to verify the installation and configuration.

### ▼ How to Verify the Installation and Configuration of DHCP

This procedure does not verify that your application is highly available because you have not installed your data service yet.

**1. Check /etc/inet/dhcpsvc.conf.**

Ensure that the parameters are set accordingly to your requirements:

- **SERVER\_MODE**
- **PATH**
- **DAEMON\_ENABLED**
- **2. Check that /etc/inet/dhcpsvc.conf is consistent on all nodes within Sun Cluster.**
- **3. Check that DHCP startup on boot has been disabled.**

## <span id="page-13-0"></span>Installing the Sun Cluster HA for DHCP Packages

If you did not install the Sun Cluster HA for DHCP packages during your initial Sun Cluster installation, perform this procedure. Perform this procedure on each cluster node where you are installing the Sun Cluster HA for DHCP packages. To complete this procedure, you need the Sun Java Enterprise System Accessory CD Volume 3.

If you are installing more than one data service simultaneously, perform the procedure in "Installing the Software" in *Sun Cluster 3.1 10/03 Software Installation Guide*.

Install the Sun Cluster HA for DHCP packages by using one of the following installation tools:

- Web Start program
- scinstall utility

**Note –** The Web Start program is *not* available in releases earlier than Sun Cluster 3.1 Data Services 10/03.

## How to Install the Sun Cluster HA for DHCP Packages Using the Web Start Program

You can run the Web Start program with a command-line interface (CLI) or with a graphical user interface (GUI). The content and sequence of instructions in the CLI and the GUI are similar. For more information about the Web Start program, see the installer(1M) man page.

**Note –** If you are working at a machine that is remotely connected to the machine where the CD-ROM is loaded, be careful. If you intend to run the Web Start program with a GUI, ensure that your DISPLAY environment variable is set. Otherwise, the Web Start program runs with the CLI.

- **1. Become superuse on the cluster node where you are installing the Sun Cluster HA for DHCP packages.**
- **2. Load the Sun Java Enterprise System Accessory CD Volume 3 into the CD-ROM drive.**

If the Volume Management daemon  $\text{vol}(1\text{M})$  is running and configured to manage CD-ROM devices, it automatically mounts the CD-ROM on the /cdrom/scdataservices\_3\_1\_vc directory.

<span id="page-14-0"></span>**3. Change to the Sun Cluster HA for DHCP component directory of the CD-ROM.**

The Web Start program for the Sun Cluster HA for DHCP data service resides in this directory.

# **cd /cdrom/scdataservices\_3\_1\_vc/components/SunCluster\_HA\_DHCP\_3.1**

**4. Start the Web Start program.**

# **./installer**

- **5. When you are prompted, select the type of installation.**
	- To install only the C locale, select Typical.
	- To install other locales, select Custom.
- **6. Follow instructions on the screen to install the Sun Cluster HA for DHCP packages on the node.**

After the installation is finished, the Web Start program provides an installation summary. You can view logs that the Web Start program created in the /var/sadm/install/logs directory.

- **7. Exit the Web Start program.**
- **8. Unload the Sun Java Enterprise System Accessory CD Volume 3 from the CD-ROM drive.**
	- **a. To ensure that the CD-ROM is not being used, change to a directory that does not reside on the CD-ROM.**
	- **b. Eject the CD-ROM.**

# **eject cdrom**

## ▼ How to Install the Sun Cluster HA for DHCP Packages using the scinstall utility

You need the Sun Cluster Agents CD-ROM to perform this procedure. This procedure assumes that you did not install the data service packages during your initial Sun Cluster installation.

If you installed the Sun Cluster HA for DHCP packages as part of your initial Sun Cluster installation, proceed to ["Registering and Configuring Sun Cluster HA for](#page-15-0) DHCP" [on page 16.](#page-15-0)

Otherwise, use this procedure to install the Sun Cluster HA for DHCP packages. Perform this procedure on all nodes that can run Sun Cluster HA for DHCP.

- **1. Load the Sun Cluster Agents CD-ROM into the CD-ROM drive.**
- **2. Run the scinstall utility with no options.**

<span id="page-15-0"></span>This step starts the scinstall utility in interactive mode.

**3. Choose the menu option, Add Support for New Data Service to This Cluster Node.**

The scinstall utility prompts you for additional information.

- **4. Provide the path to the Sun Cluster Agents CD-ROM.** The utility refers to the CD as the "data services cd."
- **5. Specify the data service to install.**

The scinstall utility lists the data service that you selected and asks you to confirm your choice.

- **6. Exit the scinstall utility.**
- **7. Unload the CD from the drive.**

## Registering and Configuring Sun Cluster HA for DHCP

This section contains the procedures you need to configure Sun Cluster HA for DHCP.

### ▼ How to Register and Configure Sun Cluster HA for DHCP

This procedure assumes that you installed the data service packages during your initial Sun Cluster installation.

If you did not install the Sun Cluster HA for DHCP packages as part of your initial Sun Cluster installation, go to ["How to Install the Sun Cluster HA for DHCP Packages](#page-14-0) using the [scinstall](#page-14-0) utility" on page 15.

- **1. Become superuser on one of the nodes in the cluster that will host DHCP.**
- **2. Register the SUNW.gds resource type.**
	- # **scrgadm -a -t SUNW.gds**
- **3. Register the SUNW.HAStoragePlus resource type.**

# **scrgadm -a -t SUNW.HAStoragePlus**

- **4. Create a failover resource group.**
- **16** Sun Cluster Data Service for DHCP Guide for Solaris OS April 2004, Revision A

# **scrgadm -a -g** *DHCP-failover-resource-group*

#### <span id="page-16-0"></span>**5. Create a resource for the DHCP Disk Storage.**

- # **scrgadm -a -j** *DHCP-has-resource* \
- **-g** *DHCP-failover-resource-group* \
- **-t SUNW.HAStoragePlus** \
- **-x FilesystemMountPoints=***DHCP- instance-mount-points*

#### **6. Create a resource for the DHCP Logical Hostname.**

- # **scrgadm -a -L -j** *DHCP-lh-resource* \
- **-g** *DHCP-failover-resource-group* \
- **-l** *DHCP-logical-hostname*
- **7. Enable the failover resource group that now includes the DHCP Disk Storage and Logical Hostname resources.**
	- # **scswitch -Z -g** *DHCP-failover-resource-group*

#### **8. a) Create and register the DHCP component.**

# **cd /opt/SUNWscdhc/util**

Edit the dhcp\_configfile and follow the comments within that file:

# These parameters can be customized in (key=value) form # RS - name of the resource for the application # RG - name of the resource group containing RS # PORT - name of any port number, as it's ignored # LH - name of the LogicalHostname SC resource # NETWORK - name of the DHCP Network, however comprised of following # <network>@<nafo or ipmp>@<node number> # HAS\_RS - name of the DHCP HAStoragePlus SC resource

The following is an example for DHCP for a 2 node Sun Cluster 3.1 with IPMP.

```
RS=dhcp-res
RG=dhcp-rg
PORT=23
LH=dhcp-lh-res
NETWORK=192.168.100.0@ipmp0@1/192.168.100.0@ipmp1@2
HAS_RS=dhcp-has-res
```
After editing dhcp config, you now register the resource.

# **./dhcp\_register**

#### **9. b) Create and register the DHCP component for a Sun Cluster Carrier-Grade deployment.**

# **cd /opt/SUNWscdhc/util**

Edit the dhcp\_configfile and follow the comments within that file:

# These parameters can be customized in (key=value) form # RS - name of the resource for the application # RG - name of the resource group containing RS # PORT - name of any port number, as it's ignored

```
# LH - name of the LogicalHostname SC resource
# NETWORK - name of the DHCP Network, however comprised of following
# <network>@<nafo or ipmp>@<node number>
# HAS_RS - name of the DHCP HAStoragePlus SC resource
# Additional parameters to Sun Cluster Carrier-Grade Edition
# USE_CGTP - ff CGTP is being used (TRUE/FALSE)
# USE STATIC DHCP - ff static DHCP tables should be used (TRUE/FALSE)
# TEST_CLIENTID - the mac-address of the test-client
# TFTPTESTFILE - path to Tftp testfile
```
The following is an example for DHCP for a 2 node Sun Cluster 3.1 with CGTP, static DHCP, active client and tftp monitoring.

```
RS=dhcp-res
RG=dhcp-rg
PORT=23
LH=dhcp-lh-res
NETWORK=
HAS_RS=dhcp-has-res
USE_CGTP=TRUE
USE STATIC DHCP=TRUE
TEST CLIENTID=8:0:20:a7:95:f9
TFTPTESTFILE=/tftpboot/SCTESTFILE
```
After editing dhcp config, you now register the resource.

# **./dhcp\_register**

#### **10. Enable each DHCP resource.**

Repeat this step for each DHCP component as in the previous step.

- # **scstat**
- # **scswitch -e -j** *DHCP-resource*

## Verifying the Sun Cluster HA for DHCP Installation and Configuration

This section contains the procedure you need to verify that you installed and configured your data service correctly.

## ▼ How to Verify the Sun Cluster HA for DHCP Installation and Configuration

- **1. Become superuser on one of the nodes in the cluster that will host DHCP.**
- **2. Ensure that all the DHCP resources are online with scstat.**

```
18 Sun Cluster Data Service for DHCP Guide for Solaris OS • April 2004, Revision A
```
<span id="page-18-0"></span># **scstat**

For each DHCP resource that is not online, use the scswitch command as follows.

# **scswitch -e -j** *DHCP- resouce*

- **3. Run the scswitch command to switch the DHCP resource group to another cluster node, such as** *node2***.**
	- # **scswitch -z -g** *DHCP-failover-resource-group* **-h** *node2*

## Understanding Sun Cluster HA for DHCP Fault Monitor

This section describes the Sun Cluster HA for DHCP fault monitor's probing algorithm or functionality, states the conditions, messages, and recovery actions associated with unsuccessful probing.

For conceptual information on fault monitors, see the *Sun Cluster Concepts Guide*.

## Resource Properties

Sun Cluster HA for DHCP fault monitor uses the same resource properties as resource type SUNW.gds. Refer to the SUNW.gds(5) man page for a complete list of resource properties used.

### Probing Algorithm and Functionality

- DHCP probing steps:
	- Sleeps for Thorough\_probe\_interval.
	- Checks whether if PNM (Public Network Monitoring) has changed the active interface for the network that DHCP is using. If this fails, then the probe will restart the DHCP resource.
- DHCP probing steps for Sun Cluster Carrier-Grade deployment:
	- Sleeps for Thorough\_probe\_interval.
	- If active client testing is defined, the probe will send out dhcp-request and will expexed an ip-number in return. If this fails, then the probe will failover the resourcegroup.

<span id="page-19-0"></span>■ If tftp testing is defined, the probe will connect to localhost and try to retrieve the defined testfile to /tmp. The test will fail if a timeout has occured, the retrieved file don't exist or is zero bytes long.

## Debug Sun Cluster HA for DHCP

Read the information in this section to understand how to turn on debug for Sun Cluster HA for DHCP.

The DHCP component has a DEBUG file under /opt/SUNWscdhc/etc.

This file allows you to turn on debug for the DHCP resource on a particular node within Sun Cluster. If you require debug to be turned on for the DHCP resource across the whole Sun Cluster, to repeat this step on all nodes within Sun Cluster.

### ▼ How to turn on debug for Sun Cluster HA for DHCP

**1. Edit /etc/syslog.conf and change daemon.notice to daemon.debug.**

```
# grep daemon /etc/syslog.conf
*.err;kern.debug;daemon.notice;mail.crit /var/adm/messages
*.alert;kern.err;daemon.err operator
#
```
Change the daemon.notice to daemon.debug and restart syslogd. The output below, from the command grep daemon /etc/syslog.conf, shows that daemon.debug has been set.

```
# grep daemon /etc/syslog.conf
*.err;kern.debug;daemon.debug;mail.crit /var/adm/messages
*.alert;kern.err;daemon.err operator
#
# pkill -1 syslogd
#
```
**2. Edit /opt/SUNWscdhc/etc/config and change DEBUG= to DEBUG=ALL or DEBUG=***resource***.**

```
# cat /opt/SUNWscdhc/etc/config
#
# Copyright 2003 Sun Microsystems, Inc. All rights reserved.
# Use is subject to license terms.
#
# Usage:
# DEBUG=<RESOURCE_NAME> or ALL
```
# DEBUG=ALL #

**Note –** To turn off debug, reverse the steps shown above.

## <span id="page-22-0"></span>Index

### **C**

C locale, [15](#page-14-0) Command dhcp\_register command, [17,](#page-16-0) [18](#page-17-0) dhcpmgr command, [12](#page-11-0) scinstall, [16](#page-15-0) scrgadm command, [16](#page-15-0) scswitch, [19](#page-18-0) Configuratation, Restrictions, [6](#page-5-0) Configuration dhcp\_config file, [17](#page-16-0) dhcpsvc.conf file, [9,](#page-8-0) [11](#page-10-0) Registering Sun Cluster HA for DHCP, [16](#page-15-0) Requirements, [7](#page-6-0) Verification, [13](#page-12-0)

#### **D**

Debugging, How to turn debug on for Sun Cluster HA for DHCP, [20](#page-19-0) Dhcp, [6](#page-5-0)

### **F**

Fault monitoring Probing Algorithm and Functionality, [19](#page-18-0) Resource properties, [19](#page-18-0) Understanding the faultmonitoring, [19](#page-18-0) files, installation logs, [15](#page-14-0)

### **I**

Installation Install DHCP, [12](#page-11-0) Sun Cluster HA for DHCP Packages on SC3.1, [15](#page-14-0) installing Sun Cluster HA for DHCP by using Web Start program, [14](#page-13-0) log files created, [15](#page-14-0)

#### **L**

locales, [15](#page-14-0) log files, installation, [15](#page-14-0)

#### **R**

Resource Types SUNW.gds resource type, [16](#page-15-0) SUNW.StoragePlus resource type, [16](#page-15-0)

#### **V**

/var/sadm/install/logs directory, [15](#page-14-0)

#### **W**

Web Start program, [14](#page-13-0)